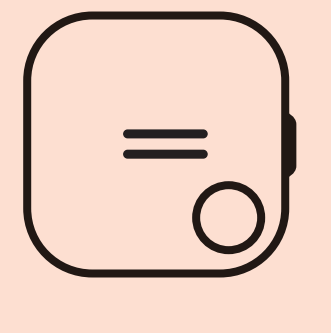

# スタートガイド

MR-03A

#### はじめに

01 | アプリのインストール・アカウントにログイン …………………………………………… 2 ページ

#### 02 開通手続きをする

公式サイト・アプリ・提携代理店で購入された方 ………………………………………………… 3 ページ Amazon·量販店で購入された方 ………………………………………………………………… 4 ページ 03 | 本機の充電・利用開始 ……………………………………………………………………… 5 ページ

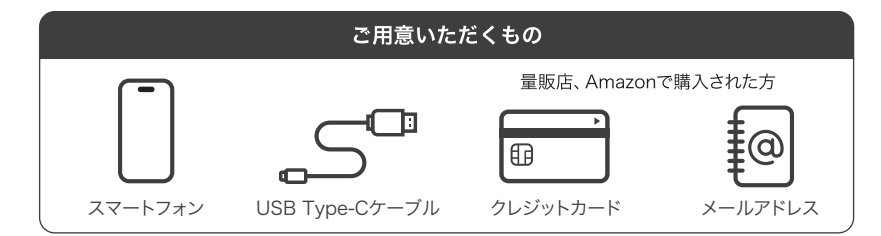

\*対応スマートフォンは、iPhone(iOS12.0)およびAndroid7.0以降となります。 \*USB Type-CケーブルおよびUSB充電器をご用意ください。 \*Amazonや量販店で購入された方は、クレジットカードとメールアドレスをご用意ください。

# アプリのインストール・アカウントにログイン

無料登録<br>はじめでの方

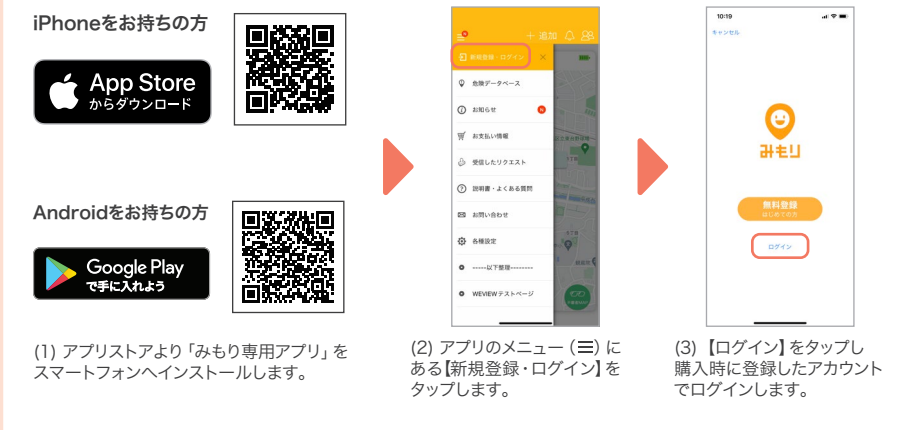

## 開通手続きをする

### 本機の充電・利用開始

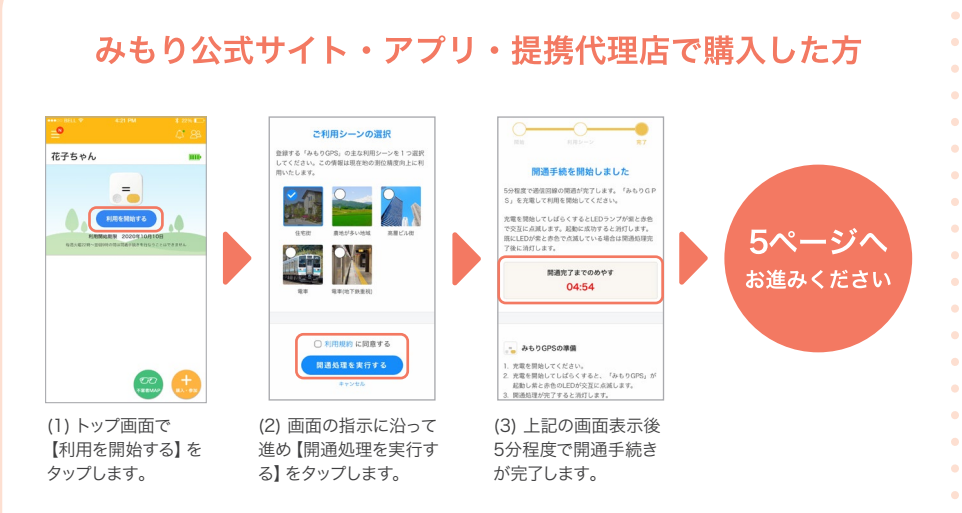

\* トップ画面に「利用開始する」が表示されない場合は、購入時に登録したアカウントでログインしているかご確認ください。 \*トップ画面に「利用開始する」が表示されない場合は、購入時に登録したアカウントでログインしているかご確認ください。 \*製造番号 (13 桁) は外箱に記載されています。外箱は開通手続きが完了するまで保管してください。<br>\*開通手続きには期限があります。毎週火曜日 22 時~水曜日 9 時の間は開通手続きを行うことができません。 \*追跡コード (8 桁) は本機側面に刻印されて

#### Amazon·量販店で購入した方

**\*RCA. (HVZA) CITA** EMCA (HYTH) OTH  $\overline{\phantom{a}}$ 追加方法を選択してください **A** atóL<Ibsoomsie 92 J 購入する 道師コード入力  $\blacksquare$ GALOGES, ENGINEERINGSBEZ-KS **ME ASAN MO** こままが購入した「みものがな」 参加する ボチちゃん (サンブル) (HTM) **ATTAIN BERTZ** 一、登録する Avan Allread (1) トップ画面で (2) 追加方法選択画面 (3) 必要事項を入力し 【+追加】をタップします。 で【登録する】をタップ 【登録する】をタップし します。 ます。

赤色・青色のLEDランプの点滅が数分間続く場合は、開通が完了していないか通信に失敗している可能性が あります。電波環境の良い場所で黄色ボタンを20秒押してリセットしてください。

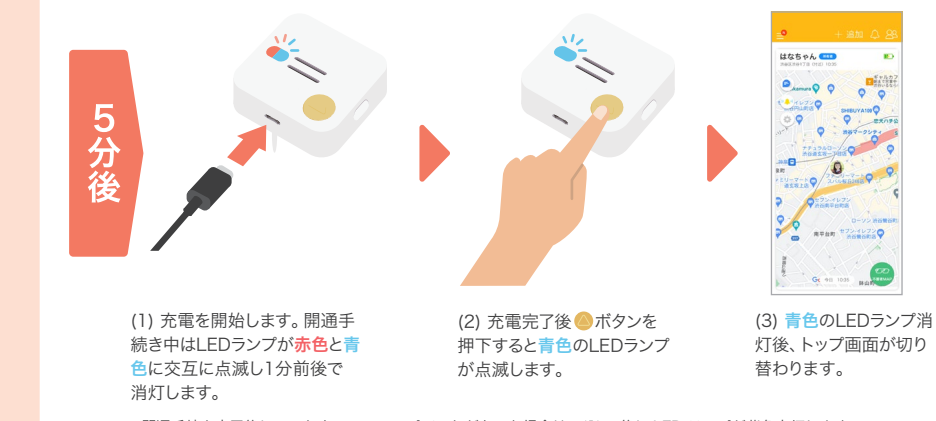

\* 開通手続き完了後にソフトウェアのアップデートがあった場合は、(1) の後に LED ランプが紫色点灯します。 アップデートは最大 5 分程度かかります。